## *Instructions for CCleaner*

CCleaner is a very useful program that performs several functions. Once you have downloaded, installed and run it, this is the first screen you will see. The first function listed is *Cleaner*

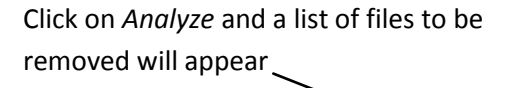

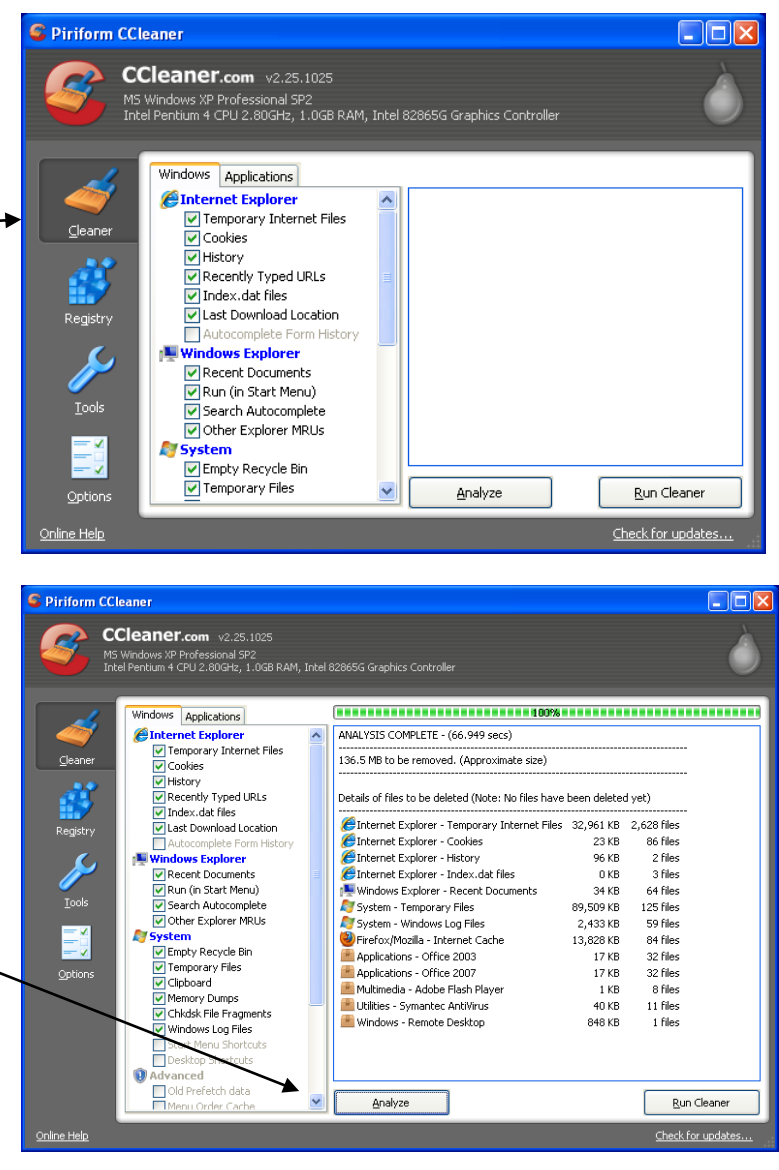

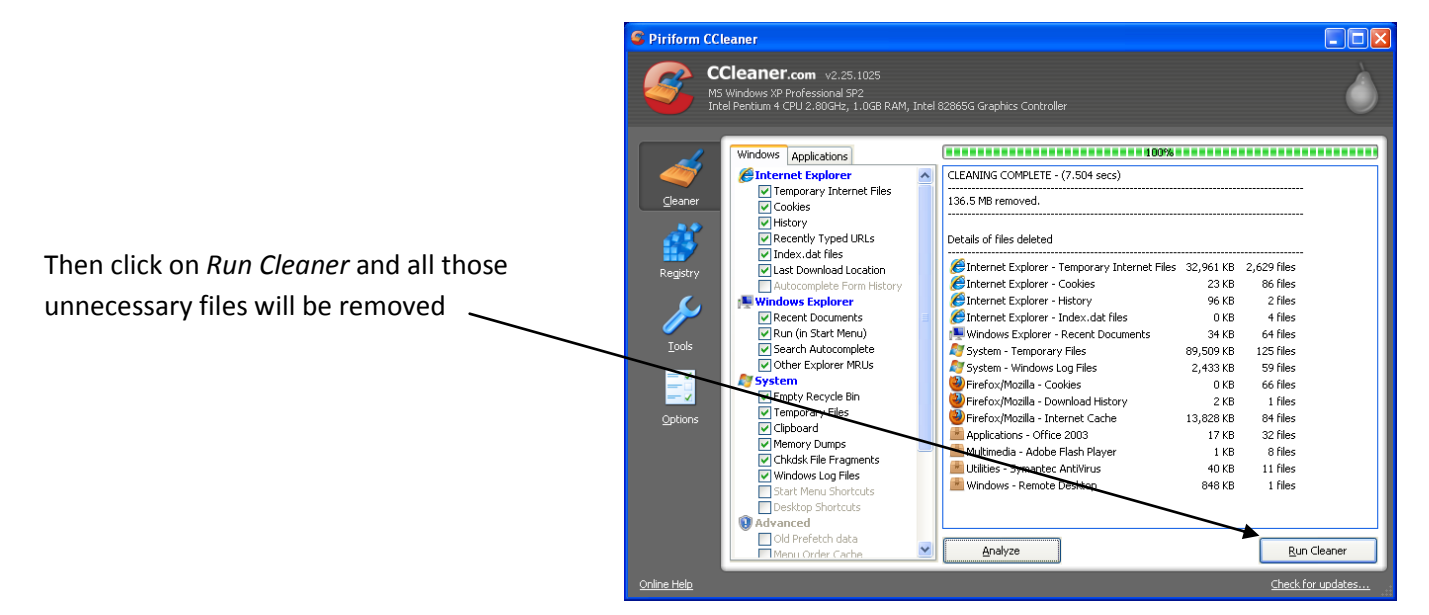

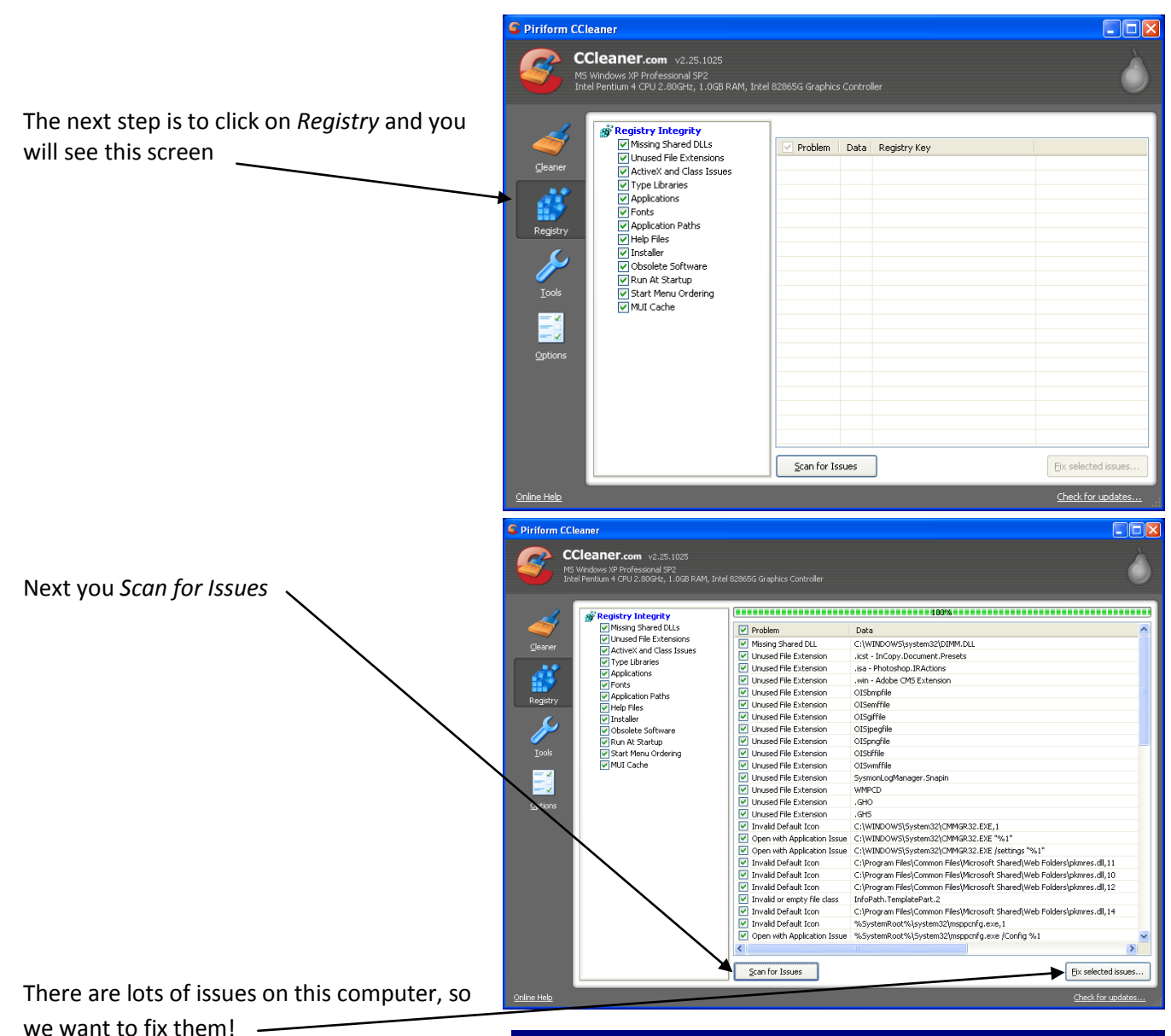

You will be asked whether you want to '*backup changes to the registry'*. This means that a copy of your original registry can be saved. That way, if deleting a file extension has caused a problem for some reason, your original registry can be restored. Select *Yes.*

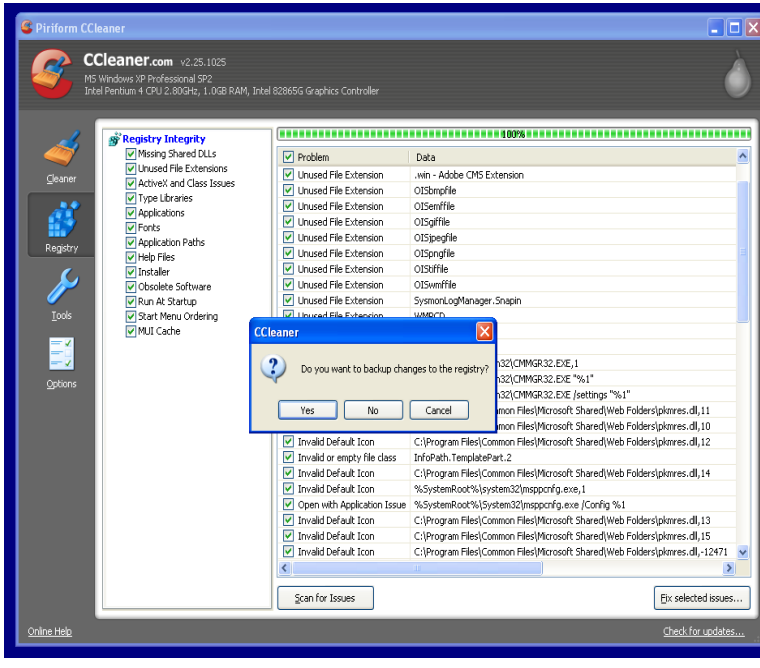

You will be asked where to put the backup file, so choose somewhere you can find it again easily.

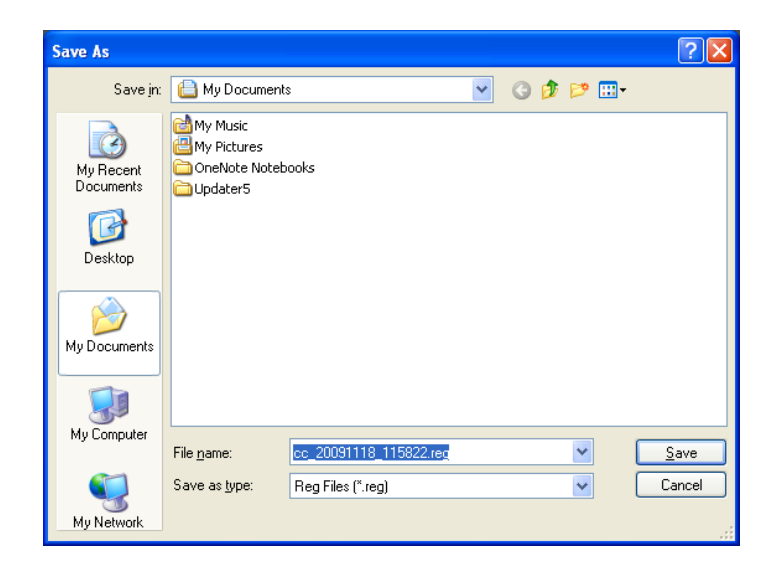

You have the choice of going through the issues one by one and deciding whether to fix each one, or just choosing to fix all selected issues.

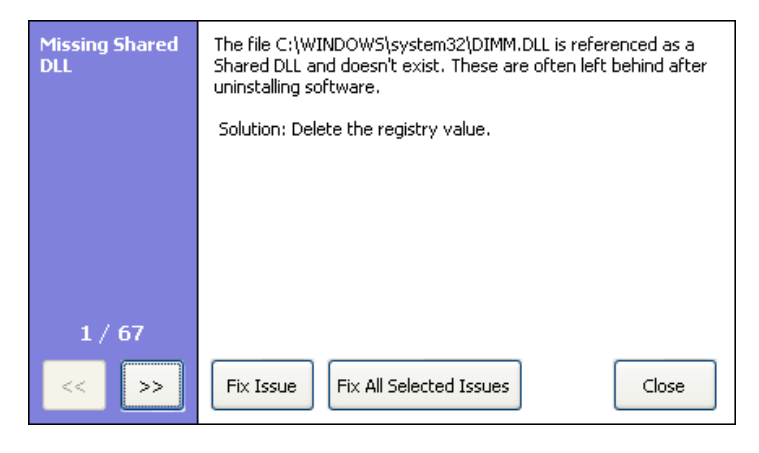

You're done and hopefully your computer will thank you for it, by running more smoothly!

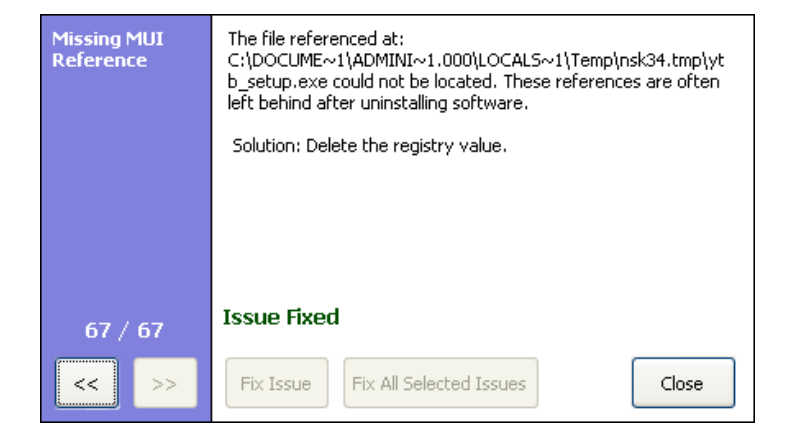